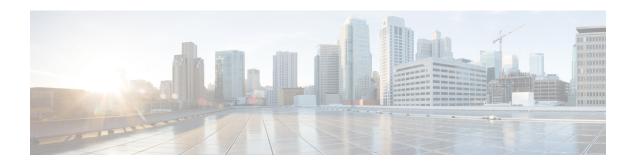

## **Using Cisco IOS XE Software**

- Understanding Command Modes, on page 1
- Keyboard Shortcuts, on page 3
- Using the no and default Forms of Commands, on page 3
- Using the History Buffer to Recall Commands, on page 4
- Managing Configuration Files, on page 4
- Saving Configuration Changes, on page 4
- Filtering Output from the show and more Commands, on page 5
- Finding Support Information for Platforms and Cisco Software Images, on page 6

#### **Understanding Command Modes**

The command modes available in Cisco IOS XE are the same as those available in traditional Cisco IOS. Use the CLI to access Cisco IOS XE software. Because the CLI is divided into many different modes, the commands available to you at any given time depend on the mode that you are currently in. Entering a question mark (?) at the CLI prompt allows you to obtain a list of commands available for each command mode.

When you log in to the CLI, you are in user EXEC mode. User EXEC mode contains only a limited subset of commands. To have access to all commands, you must enter privileged EXEC mode, normally by using a password. From privileged EXEC mode, you can issue any EXEC command—user or privileged mode—or you can enter global configuration mode. Most EXEC commands are one-time commands. For example, **show** commands show important status information, and **clear** commands clear counters or interfaces. The EXEC commands are not saved when the software reboots.

Configuration modes allow you to make changes to the running configuration. If you later save the running configuration to the startup configuration, these changed commands are stored when the software is rebooted. To enter specific configuration modes, you must start at global configuration mode. From global configuration mode, you can enter interface configuration mode and a variety of other modes, such as protocol-specific modes.

ROM monitor mode is a separate mode used when the Cisco IOS XE software cannot load properly. If a valid software image is not found when the software boots or if the configuration file is corrupted at startup, the software might enter ROM monitor mode.

The following table describes how to access and exit various common command modes of the Cisco IOS XE software. It also shows examples of the prompts displayed for each mode.

**Table 1: Accessing and Exiting Command Modes** 

| Command Mode            | Access Method                                                                                                    | Prompt             | Exit Method                                                                                                    |
|-------------------------|----------------------------------------------------------------------------------------------------|--------------------|----------------------------------------------------------------------------------------------------|
| User EXEC               | Log in.                                                                                                    | Router>            | Use the <b>logout</b> command.                                                                                                    |
| Privileged EXEC         | From user EXEC mode, use the <b>enable</b> command.                                                                                                    | Router#            | To return to user EXEC mode, use the <b>disable</b> command.                                                                                                    |
| Global configuration    | From privileged EXEC mode, use the <b>configure terminal</b> command.                                                                                                    | Router(config)#    | To return to privileged EXEC mode from global configuration mode, use the <b>exit</b> or <b>end</b> command.                                                                                                    |
| Interface configuration | From global configuration mode, specify an interface using an <b>interface</b>                                                                                                    | Router(config-if)# | To return to global configuration mode, use the <b>exit</b> command.                                                                                                    |
|                         | command.                                                                                                    |                    | To return to privileged EXEC mode, use the <b>end</b> command.                                                                                                    |
| Diagnostic              | The router boots up or accesses diagnostic mode in the following scenarios:  • In some cases, diagnostic mode will be reached when the Cisco IOS process or processes fail. In most scenarios, however, the router will reload.  • A user-configured access policy is configured using the transport-map command that directs a user into diagnostic mode.  • A break signal (Ctrl-C, Ctrl-Shift-6, or the send break command) is entered and the router is configured to go to diagnostic mode when the break signal is received. | Router(diag)#      | If failure of the Cisco IOS process is the reason for entering diagnostic mode, the Cisco IOS problem must be resolved and the router rebooted to get out of diagnostic mode.  If the router is in diagnostic mode because of a transport-map configuration, access the router through another port or by using a method that is configured to connect to the Cisco IOS CLI. |

| Command Mode | Access Method                                                                                                    | Prompt | Exit Method                                                                                                    |
|--------------|----------------------------------------------------------------------------------------------------|--------|----------------------------------------------------------------------------------------------------|
| ROM monitor  | From privileged EXEC mode, use the <b>reload</b> EXEC command. Press the <b>Break</b> key during the first 60 seconds while the system is booting. |        | To exit ROM monitor mode, manually boot a valid image or perform a reset with autoboot set so that a valid image is loaded. |

## **Keyboard Shortcuts**

Commands are not case sensitive. You can abbreviate commands and parameters if the abbreviations contain enough letters to be different from any other currently available commands or parameters.

The following table lists the keyboard shortcuts for entering and editing commands.

**Table 2: Keyboard Shortcuts** 

| Key Name                                                | Purpose                                               |
|---------------------------------------------------------|-------------------------------------------------------|
| <b>Ctrl-B</b> or the <b>Left Arrow</b> key <sup>1</sup> | Move the cursor back one character.                   |
| Ctrl-F or the Right Arrow key <sup>1</sup>              | Move the cursor forward one character.                |
| Ctrl-A                                                  | Move the cursor to the beginning of the command line. |
| Ctrl-E                                                  | Move the cursor to the end of the command line.       |
| Esc B                                                   | Move the cursor back one word.                        |
| Esc F                                                   | Move the cursor forward one word.                     |

## Using the no and default Forms of Commands

Almost every configuration command has a **no** form. In general, use the **no** form to disable a function. Use the command without the **no** keyword to re-enable a disabled function or to enable a function that is disabled by default. For example, IP routing is enabled by default. To disable IP routing, use the **no ip routing** command; to re-enable IP routing, use the **ip routing** command. The Cisco IOS software command reference publications provide the complete syntax for the configuration commands and describe what the **no** form of a command does.

Many CLI commands also have a **default** form. By issuing the *<command>* **default** command-name, you can configure the command to its default setting. The Cisco IOS software command reference publications describe the function from a **default** form of the command when the **default** form performs a different function than the plain and **no** forms of the command. To see what default commands are available on your system, enter **default?** in the appropriate command mode.

#### **Using the History Buffer to Recall Commands**

The history buffer stores the last 20 commands you entered. History substitution allows you to access these commands without retyping them, by using special abbreviated commands.

The following table lists the history substitution commands.

#### **Table 3: History Substitution Commands**

| Purpose                                                                                                    |
|----------------------------------------------------------------------------------------------------|
| Recalls commands in the history buffer, beginning with the most recent command. Repeat the key sequence to recall successively older commands. |
| Returns to more recent commands in the history buffer after recalling commands with <b>Ctrl-P</b> or the <b>Up Arrow</b> key.                  |
| While in EXEC mode, lists the last few commands you entered.                                                                                   |
|                                                                                                    |

The arrow keys function only on ANSI-compatible terminals such as VT100s.

## **Managing Configuration Files**

The startup configuration file is stored in the nyram: file system and the running configuration files are stored in the system: file system. This configuration file storage setup is also used on several other Cisco router platforms.

IOS XE provides encryption of the configuration file. Encryption is discussed in length in the IOS XE hardening device guide which can be found here: https://www.cisco.com/c/en/us/support/docs/ip/access-lists/13608-21.html

As a matter of routine maintenance on any Cisco router, users should back up the startup configuration file by copying the startup configuration file from NVRAM to one of the router's other file systems and, additionally, to a network server. Backing up the startup configuration file provides an easy method of recovering the startup configuration file if the startup configuration file in NVRAM becomes unusable for any reason.

The **copy** command can be used to back up startup configuration files.

For more detailed information on managing configuration files, see the "Managing Configuration Files" section in the Cisco IOS XE Configuration Fundamentals Configuration Guide.

## **Saving Configuration Changes**

Use the **copy running-config startup-config** command to save your configuration changes to the startup configuration so that the changes will not be lost if the software reloads or a power outage occurs. For example:

Router# copy running-config startup-config Destination filename [startup-config]? enter

```
Building configuration...
[OK]
IR1101#
*Sep 24 08:50:26.666: %SYS-6-PRIVCFG_ENCRYPT_SUCCESS: Successfully encrypted private config
file
```

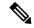

Note

It may take a few minutes to save the configuration.

This task saves the configuration to the NVRAM.

## Filtering Output from the show and more Commands

You can search and filter the output of **show** and **more** commands. This functionality is useful if you need to sort through large amounts of output or if you want to exclude output that you need not see.

To use this functionality, enter a **show** or **more** command followed by the "pipe" character (|); one of the keywords **begin**, **include**, or **exclude**; and a regular expression on which you want to search or filter (the expression is case sensitive):

show command | {append | begin | exclude | include | redirect | section | tee} regular-expression

The output matches certain lines of information in the configuration file.

#### Example

In this example, a modifier of the **show interface** command (**include protocol**) is used to provide only the output lines in which the expression **protocol** is displayed:

```
Router# show interface | include protocol
```

```
GigabitEthernet0/0/0 is up, line protocol is up
1401 unknown protocol drops
GigabitEthernet0/0/1 is up, line protocol is up
3073 unknown protocol drops
WPAN0/1/0 is up, line protocol is up
0 unknown protocol drops
Cellular0/2/0 is up, line protocol is up
0 unknown protocol drops
Cellular 0/2/1 is up (spoofing), line protocol is up (spoofing)
0 unknown protocol drops
Cellular0/3/0 is up, line protocol is up
0 unknown protocol drops
Cellular0/3/1 is down, line protocol is down
0 unknown protocol drops
Loopback1 is up, line protocol is up
0 unknown protocol drops
Tunnell is up, line protocol is up
Tunnel protocol/transport GRE/IP
0 unknown protocol drops
Tunnel2 is up, line protocol is up
Tunnel protocol/transport GRE/IP
0 unknown protocol drops
VirtualPortGroup1 is up, line protocol is up
0 unknown protocol drops
```

# Finding Support Information for Platforms and Cisco Software Images

The Cisco IOS XE software is packaged in feature sets consisting of software images that support specific platforms.

All of the Cisco IOS-XE configuration guides can be found here: https://www.cisco.com/c/en/us/support/ios-nx-os-software/ios-xe-17/series.html

The group of feature sets that are available for a specific platform depends on which Cisco software images are included in a release. To identify the set of software images available in a specific release or to find out if a feature is available in a given Cisco IOS XE software image, you can use Cisco Feature Navigator or see the https://www.cisco.com/c/en/us/support/ios-nx-os-software/ios-xe-17/series.html.

#### **Using Cisco Feature Navigator**

Use Cisco Feature Navigator to find information about platform support and software image support. Cisco Feature Navigator is a tool that enables you to determine which Cisco IOS XE software images support a specific software release, feature set, or platform. To use the navigator tool, an account on Cisco.com is not required.

#### **Getting Help**

Entering a question mark (?) at the CLI prompt displays a list of commands available for each command mode. You can also get a list of keywords and arguments associated with any command by using the context-sensitive help feature.

To get help that is specific to a command mode, a command, a keyword, or an argument, use one of the following commands.

| Command                               | Purpose                                                                       |  |
|---------------------------------------|-------------------------------------------------------------------------------|--|
| help                                  | Provides a brief description of the help system in any command mode.          |  |
| abbreviated-command-entry?            | Provides a list of commands that begin with a particular character string.    |  |
|                                       | Note There is no space between the command and the question mark.             |  |
| abbreviated-command-entry <tab></tab> | Completes a partial command name.                                             |  |
| ?                                     | Lists all the commands that are available for a particular command mode.      |  |
| command ?                             | Lists the keywords or arguments that you must enter next on the command line. |  |
|                                       | Note There is a space between the command and the question mark.              |  |

#### **Finding Command Options: Example**

This section provides information about how to display the syntax for a command. The syntax can consist of optional or required keywords and arguments. To display keywords and arguments for a command, enter a question mark (?) at the configuration prompt or after entering a part of a command followed by a space. The Cisco IOS XE software displays a list and brief descriptions of the available keywords and arguments. For example, if you are in global configuration mode and want to see all the keywords and arguments for the **arap** command, you should type **arap**?

The <cr> symbol in command help output stands for carriage return. On older keyboards, the carriage return key is the **Return** key. On most modern keyboards, the carriage return key is the **Enter** key. The <cr> symbol at the end of command help output indicates that you have the option to press **Enter** to complete the command and that the arguments and keywords in the list preceding the <cr> symbol are optional. The <cr> symbol by itself indicates that no more arguments or keywords are available, and that you must press **Enter** to complete the command.

The following table shows examples of using the question mark (?) to assist you in entering commands.

**Table 4: Finding Command Options** 

| Command                                                                                                    | Comment                                                                                                    |
|----------------------------------------------------------------------------------------------------|----------------------------------------------------------------------------------------------------|
| Router> enable Password: <password> Router#</password>                                                                                                    | Enter the <b>enable</b> command and password to access privileged EXEC commands. You are in privileged EXEC mode when the prompt changes to a "#" from the ">", for example, Router> to Router# |
| Router# configure terminal Enter configuration commands, one per line. End with CNTL/Z. Router(config)#                                                       | Enter the <b>configure terminal</b> privileged EXEC command to enter global configuration mode. You are in global configuration mode when the prompt changes to Router (config) #               |
| Router(config) # interface GigabitEthernet ? <0-0> GigabitEthernet interface number  Router(config) # interface GigabitEthernet 0/? <0-0> Port Adapter number | Enter interface configuration mode by specifying the interface that you want to configure, using the interface GigabitEthernet global configuration command.                                    |
| Router (config) # interface GigabitEthernet 0/0/? <0-1> GigabitEthernet interface number                                                                      | Enter ? to display what you must enter next on the command line.                                                                                                    |
| Router (config) # interface GigabitEthernet 0/0/0?                                                                                                    | When the <cr> symbol is displayed, you can press <b>Enter</b> to complete the command.</cr>                                                                                                    |
| Router(config-if)#                                                                                                    | You are in interface configuration mode when the prompt changes to Router(config-if)#                                                                                                    |

| Command                                  |                             | Comment                                                                                                    |
|------------------------------------------|-----------------------------|----------------------------------------------------------------------------------------------------|
| Router(config-if)# Interface configura . |                             | Enter ? to display a list of all the interface configuration commands available for the interface. This example shows only some of the available interface configuration commands. |
| ·                                        | Interface Internet          | interface configuration commands.                                                                                                    |
| ip<br>Protocol                           | interrace internet          |                                                                                                    |
| 11000001                                 | config commands             |                                                                                                    |
| keepalive                                | Enable keepalive            |                                                                                                    |
| lan-name                                 | LAN Name command            |                                                                                                    |
| 11c2                                     | LLC2 Interface Subcommands  |                                                                                                    |
| 1102                                     | EEGZ INTECTIACE DADCOMMANAD |                                                                                                    |
| load-interval calculation                | Specify interval for load   |                                                                                                    |
|                                          | for an interface            |                                                                                                    |
| locaddr-priority                         | Assign a priority group     |                                                                                                    |
| logging                                  | Configure logging for       |                                                                                                    |
| interface                                |                             |                                                                                                    |
| loopback                                 | Configure internal          |                                                                                                    |
| loopback on an                           |                             |                                                                                                    |
|                                          | interface                   |                                                                                                    |
| mac-address                              | Manually set interface      |                                                                                                    |
| MAC address                              |                             |                                                                                                    |
| mls                                      | mls router sub/interface    |                                                                                                    |
| commands                                 |                             |                                                                                                    |
| mpoa                                     | MPOA interface              |                                                                                                    |
| configuration comma                      | nds                         |                                                                                                    |
| mtu                                      | Set the interface           |                                                                                                    |
|                                          | Maximum Transmission Unit   |                                                                                                    |
| (MTU)                                    |                             |                                                                                                    |
| netbios                                  | Use a defined NETBIOS       |                                                                                                    |
| access list                              |                             |                                                                                                    |
|                                          | or enable                   |                                                                                                    |
|                                          | name-caching                |                                                                                                    |
| no                                       | Negate a command or set     |                                                                                                    |
| its defaults                             |                             |                                                                                                    |
| nrzi-encoding                            | Enable use of NRZI          |                                                                                                    |
| encoding                                 |                             |                                                                                                    |
| ntp                                      | Configure NTP               |                                                                                                    |
| •                                        |                             |                                                                                                    |
| •                                        |                             |                                                                                                    |
| , ,,                                     |                             |                                                                                                    |
| Router(config-if)#                       |                             |                                                                                                    |
|                                          |                             | <u> </u>                                                                                                    |

| Command                                                                                                    |                                                                                                    | Comment                                                                                                    |
|----------------------------------------------------------------------------------------------------|----------------------------------------------------------------------------------------------------|----------------------------------------------------------------------------------------------------|
| for packets    accounting Enable this interface    address Set the interface    authentication authent  bandwidth-percent Set EIG  broadcast-address Set the of an interface    cgmp Enable    directed-broadcast Enable directed broadcasts dvmrp DVMRP hello-interval Configurations interval helper-address Specifi address for UDP broadcasts | ubcommands: y access control  IP accounting on e IP address of an ication subcommands GRP bandwidth limit e broadcast address /disable CGMP forwarding of interface commands ares IP-EIGRP hello y a destination ures IP-EIGRP hold | Enter the command that you want to configure for the interface. This example uses the <b>ip</b> command. Enter ? to display what you must enter next on the command line. This example shows only some of the available interface IP configuration commands. |
| Router(config-if)# ip  Router(config-if)# ip addres                                                                                                    | s ?                                                                                                    | Enter the command that you want to configure for                                                                                                    |
| A.B.C.D IP add                                                                                                    |                                                                                                    | the interface. This example uses the <b>ip address</b> command.                                                                                                    |
| Router(config-if)# ip addres                                                                                                    | s                                                                                                    | Enter? to display what you must enter next on the command line. In this example, you must enter an IP address or the <b>negotiated</b> keyword.                                                                                                    |
|                                                                                                    |                                                                                                    | A carriage return ( <cr>) is not displayed. Therefore, you must enter additional keywords or arguments to complete the command.</cr>                                                                                                    |
| Router(config-if)# ip addres A.B.C.D IP sub Router(config-if)# ip addres                                                                                                    | net mask                                                                                                    | Enter the keyword or argument that you want to use. This example uses the 172.16.0.1 IP address.                                                                                                    |
| , , , , , , , , , , , , , , , , , , ,                                                                                                    |                                                                                                    | Enter ? to display what you must enter next on the command line. In this example, you must enter an IP subnet mask.                                                                                                    |
|                                                                                                    |                                                                                                    | <cr> is not displayed. Therefore, you must enter additional keywords or arguments to complete the command.</cr>                                                                                                    |

| Command                                                                                                    | Comment                                                                                                    |  |
|----------------------------------------------------------------------------------------------------|----------------------------------------------------------------------------------------------------|--|
| Router(config-if)# ip address 172.16.0.1 255.255.255.0 ? secondary Make this IP address a secondary address | Enter the IP subnet mask. This example uses the 255.255.255.0 IP subnet mask. Enter ? to display what you must enter next on the |  |
| <pre><cr> Router(config-if) # ip address 172.16.0.1 255.255.255.0</cr></pre>                                | command line. In this example, you can enter the secondary keyword, or you can press Enter.                                      |  |
|                                                                                                    | <pre><cr> is displayed. Press Enter to complete the command, or enter another keyword.</cr></pre>                                |  |
| Router(config-if)# ip address 172.16.0.1<br>255.255.255.0<br>Router(config-if)#                             | Press <b>Enter</b> to complete the command.                                                                                      |  |

#### **Using Software Advisor**

Cisco maintains the Software Advisor tool. See Tools and Resources. Use the Software Advisor tool to see if a feature is supported in a Cisco IOS XE release, to locate the software document for that feature, or to check the minimum software requirements of Cisco IOS XE software with the hardware installed on your router. You must be a registered user on Cisco.com to access this tool.

#### **Using Software Release Notes**

See the release notes for information about the following:

- Memory recommendations
- Open and resolved severity 1 and 2 caveats

Release notes are intended to be release-specific for the most current release, and the information provided in these documents may not be cumulative in providing information about features that first appeared in previous releases. For cumulative feature information, refer to the Cisco Feature Navigator at: <a href="http://www.cisco.com/go/cfn/">http://www.cisco.com/go/cfn/</a>.